# **Creating, Positioning and Deleting Map Fields**

In this session, you will design a map.

- Creating and Centering Fields
- Moving Fields
- Deleting Fields and Inserting Lines

## **Creating and Centering Fields**

### To create text fields

1. In the first line of the editing area of MAP001, enter the line command . . F\*, and, in the second line, type in the text PERSONNEL INFORMATION as shown below:

```
Ob D CLS ATT DEL CLS ATT DEL
0b
                                 . TD Blnk TI
                                                           ?
                                     A D _ A I )
A N ¬ M D &
M I : O D +
                                  •
                                 •
                                      0 I (
     --010---+---+---030--++---+--050--++---+---070--++----
001
..F*
PERSONNEL INFORMATION
Enter-PF1---PF2---PF3---PF4---PF5---PF6---PF7---PF8---PF9---PF10--PF11--PF12---
                                             Full <
     Help Mset Exit Test Edit -- - +
                                                       >
                                                             Let
```

2. Press ENTER.

The screen now looks as follows:

| Ob _                     | . A<br>. M |             | DEL<br>Blnk<br>-<br>-<br>:<br>( | T<br>A<br>M | I<br>D    | DEL<br>?<br>)<br>&<br>+ |
|--------------------------|------------|-------------|---------------------------------|-------------|-----------|-------------------------|
| 001010++030+             | ++         | -050        | -++-                            |             | +0        | 70+                     |
| *****                    | ******     | * * * * * * | * * * * * * * *                 | * * * *     | * * * * * | * * * * * * * * * *     |
| PERSONNEL INFORMATION    |            |             |                                 |             |           |                         |
|                          |            |             |                                 |             |           |                         |
|                          |            |             |                                 |             |           |                         |
|                          |            |             |                                 |             |           |                         |
|                          |            |             |                                 |             |           |                         |
|                          |            |             |                                 |             |           |                         |
|                          |            |             |                                 |             |           |                         |
|                          |            |             |                                 |             |           |                         |
|                          |            |             |                                 |             |           |                         |
|                          |            |             |                                 |             |           |                         |
|                          |            |             |                                 |             |           |                         |
|                          |            |             |                                 |             |           |                         |
|                          |            |             |                                 |             |           |                         |
|                          |            |             |                                 |             |           |                         |
|                          |            |             |                                 |             |           |                         |
| Enter-PF1PF2PF3PF4PF5PF6 | PF7        | -PF8        | -PF9I                           | F10         | PF1       | 1PF12                   |
| Help Mset Exit Test Edit | -          | +           | Full <                          | <           | >         | Let                     |

3. Press PF9.

The map editing screen changes to full-screen mode: the delimiter characters are hidden.

- 4. In the bottom line, enter the line command ... F\*.
- 5. Press ENTER

The screen now looks as follows:

| *********                               |
|-----------------------------------------|
| PERSONNEL INFORMATION                   |
|                                         |
|                                         |
|                                         |
|                                         |
|                                         |
|                                         |
|                                         |
|                                         |
|                                         |
|                                         |
|                                         |
|                                         |
|                                         |
|                                         |
|                                         |
|                                         |
|                                         |
|                                         |
|                                         |
|                                         |
|                                         |
|                                         |
|                                         |
|                                         |
| *************************************** |
| 001010++030++050++070+                  |

## To center all fields contained in a line

1. In the first three positions of the text, enter the line command . . C as shown below:

```
•••CSONNEL INFORMATION
```

The text is centered.

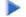

### To create data fields

1. Enter the following as shown on the screen below:

\*DATX and \*TIMX are Natural system variables, which display the current date and time respectively. The opening parenthesis (() is the delimiter character for intensified (highlighted) output fields. The colon (:) is the delimiter character for intensified modifiable fields. The number of Xs indicates the length of the field.

2. Press ENTER.

The screen now looks as follows:

## **Moving Fields**

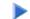

### To move a single field or an entire line

1. In the editing area, enter the field command . M and move the cursor to the position indicated by [] as shown below. The [] sign is used to show the cursor position, you must not enter this sign.

The text field in which the command was entered is moved to the cursor position:

3. Enter the line command . . M as shown below and move the cursor to the position indicated by [] as shown below:

The line in which the command was entered is moved to the line after the one in which the cursor is positioned:

## ▶ To join lines

1. Enter the line command . . J as shown below:

2. Press ENTER.

The line in which the command was entered and the line below it are joined:

## To move a block of fields or a block of lines

1. Type in additional text in the same order and position as shown below:

- 2. Press ENTER.
- 3. Enter the field command . M twice and move the cursor to the position indicated by [] as shown below:

| ***************************************                                         |
|---------------------------------------------------------------------------------|
| (XXXXXXX PERSONNEL INFORMATION<br>(XXXXXXXX                                     |
| PLEASE ENTER NAME::XXXXXXXXXXXXXXXXXXXXXXXXXXXXXXXXXXX                          |
| .MIS PORTION OF TEXT IS<br>FOR FURTHER DEMONSTRATION<br>OF THE MOVE<br>.MMMANDS |
| []                                                                              |
|                                                                                 |
|                                                                                 |
|                                                                                 |
|                                                                                 |
| ****                                                                            |
| 001010++030++050++050++-                                                        |

The block of fields to be moved is delimited by the . M commands and the widths of the fields to which these commands apply. In this example, the block starts with the top left field THIS and ends at the last field COMMANDS. The widest field COMMANDS (which extends into two or three fields contained in the previous lines) determines which fields within the marked block are moved.

4. Press ENTER.

The marked block of fields is moved to the cursor position with the top left field being placed at the cursor:

| * * * * * * * * * * * *  | *****                                       | * * * * * * * * * * * * * * * * * * * *            | *****  |
|--------------------------|---------------------------------------------|----------------------------------------------------|--------|
| ( XXXXXXXX<br>( XXXXXXXX | PERSONNEL                                   | INFORMATION                                        |        |
|                          | R NAME::XXXXXXXXXXXXXXXXXXXXXXXXXXXXXXXXXXX |                                                    |        |
|                          | OF TEXT IS<br>DEMONSTRATION                 |                                                    |        |
|                          | F                                           | HIS PORTION<br>OR FURTHER<br>F THE MOVE<br>OMMANDS |        |
|                          |                                             |                                                    |        |
|                          |                                             |                                                    |        |
|                          | * * * * * * * * * * * * * * * * * * * *     |                                                    |        |
| 001010-                  | +                                           | ++050+                                             | ++070+ |

5. Enter the field command . M twice as shown below and move the cursor to the position indicated by [] as shown below:

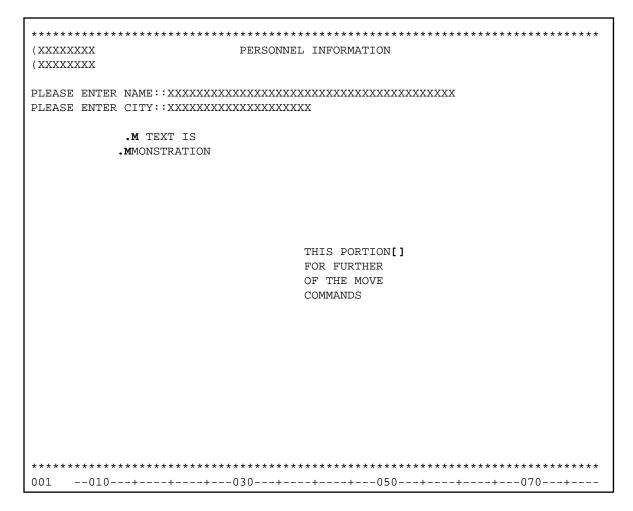

The block of fields delimited by the commands is moved to the cursor position:

| ************************************** |                                           | **************************************                                          |
|----------------------------------------|-------------------------------------------|---------------------------------------------------------------------------------|
|                                        | IAME::XXXXXXXXXXXXXXXXXXXXXXXXXXXXXXXXXXX |                                                                                 |
|                                        |                                           |                                                                                 |
|                                        |                                           | THIS PORTION OF TEXT IS<br>FOR FURTHER DEMONSTRATION<br>OF THE MOVE<br>COMMANDS |
|                                        |                                           |                                                                                 |
| ****                                   | ****                                      | * * * * * * * * * * * * * * * * * * * *                                         |
|                                        |                                           | +050+070+                                                                       |

7. Enter the field command . M three times and move the cursor to the position indicated by [] as shown below:

| ******                 | ***************************************                                         |
|------------------------|---------------------------------------------------------------------------------|
| (XXXXXXXX<br>(XXXXXXXX | PERSONNEL INFORMATION                                                           |
|                        | NAME::XXXXXXXXXXXXXXXXXXXXXXXXXXXXXXXXXXX                                       |
|                        | []                                                                              |
|                        |                                                                                 |
|                        |                                                                                 |
|                        | .MIS PORTION OF TEXT IS<br>FOR FURTHER .MMONSTRATION<br>OF THE MOVE<br>.MMMANDS |
|                        |                                                                                 |
|                        |                                                                                 |
|                        |                                                                                 |
| *****                  | *************************                                                       |
| 001010-                | ++030++050++070+                                                                |

The entire block of fields delimited by the commands is moved to the cursor position:

9. Enter the line command . . M twice and move the cursor to the position indicated by [] as shown below:

```
(XXXXXXXX
             PERSONNEL INFORMATION
(XXXXXXXX
..м
             THIS PORTION OF TEXT IS
             FOR FURTHER DEMONSTRATION
             OF THE MOVE
..М
             COMMANDS
[]
            ******
001
  --010--+---+---030--++---+---050--++---+---070---+--
```

The block of lines delimited by the commands is inserted below the line in which the cursor is positioned. (The old block of lines is deleted from its previous location.)

## **Deleting Fields and Inserting Lines**

## To delete fields

1. In the editing area, enter the field command . T as shown below:

The field in which the command was entered and the fields in the rest of the line are deleted:

| ****                 | *****                                   |
|----------------------|-----------------------------------------|
| (XXXXXXXX            | PERSONNEL INFORMATION                   |
| (XXXXXXXX            |                                         |
|                      |                                         |
| PLEASE ENTER NAME::X | *************************************** |
| FIERSE ENTER CITIVA  |                                         |
|                      |                                         |
|                      |                                         |
|                      | THIS PORTION                            |
|                      | FOR FURTHER DEMONSTRATION               |
|                      | OF THE MOVE                             |
|                      | COMMANDS                                |
|                      |                                         |
|                      |                                         |
|                      |                                         |
|                      |                                         |
|                      |                                         |
|                      |                                         |
|                      |                                         |
|                      |                                         |
|                      |                                         |
|                      |                                         |
|                      |                                         |
|                      |                                         |
|                      |                                         |
|                      | *************************************** |
|                      | +++++++                                 |

3. Enter the field command . D as shown below:

The field in which the command was entered is deleted:

| ****                    | *****                                   |
|-------------------------|-----------------------------------------|
| (XXXXXXXX               | PERSONNEL INFORMATION                   |
| (XXXXXXXX               |                                         |
| PLEASE ENTER NAME::XXXX | ****                                    |
| PLEASE ENTER CITY::XXXX |                                         |
|                         |                                         |
|                         |                                         |
|                         |                                         |
|                         | THIS PORTION                            |
|                         | FOR DEMONSTRATION                       |
|                         | OF THE MOVE<br>COMMANDS                 |
|                         | COMMANDS                                |
|                         |                                         |
|                         |                                         |
|                         |                                         |
|                         |                                         |
|                         |                                         |
|                         |                                         |
|                         |                                         |
|                         |                                         |
|                         |                                         |
|                         |                                         |
|                         |                                         |
|                         |                                         |
|                         | *************************************** |
| 001010+                 | -+030+050++070+                         |

5. Enter the field command . M and move the cursor to the position indicated by [] as shown below:

The field in which the command was entered is moved to the cursor position:

| *****                       | ***************************************         |
|-----------------------------|-------------------------------------------------|
| (XXXXXXXX                   | PERSONNEL INFORMATION                           |
| (XXXXXXXX                   |                                                 |
|                             |                                                 |
|                             | <pre>XXXXXXXXXXXXXXXXXXXXXXXXXXXXXXXXXXXX</pre> |
| PLEASE ENTER CITY::XXXXXXXX | XXXXXXXXXXX                                     |
|                             |                                                 |
|                             |                                                 |
|                             |                                                 |
|                             | THIS PORTION                                    |
|                             | FOR DEMONSTRATION                               |
|                             | OF THE MOVE                                     |
|                             | COMMANDS                                        |
|                             |                                                 |
|                             |                                                 |
|                             |                                                 |
|                             |                                                 |
|                             |                                                 |
|                             |                                                 |
|                             |                                                 |
|                             |                                                 |
|                             |                                                 |
|                             |                                                 |
|                             |                                                 |
|                             |                                                 |
|                             |                                                 |
| *****                       | *****                                           |
|                             | -030+070+070+                                   |
|                             |                                                 |

7. Enter the line command . . D twice as shown below:

The block of lines delimited by the commands is deleted:

## To insert lines

1. Enter the line command ... I4 as shown below:

Four blank lines are inserted, and the bottom line with the asterisks is moved four lines down.

You can now proceed with Testing and Saving a Map.